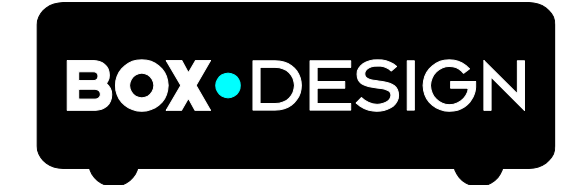

BY PRO-JECT AUDIO SYSTEMS

# Bedienungsanleitung Pro-Ject Pre Box DS2 Digital

Wir bedanken uns für den Kauf dieses Vorverstärkers von Pro-Ject Audio Systems. Bitte lesen Sie nachfolgende Anleitung vor Inbetriebnahme sorgfältig durch!

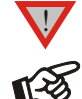

*Warnt vor einer Gefährdung des Benutzers, des Gerätes oder vor einer möglichen Fehlbedienung.*

*Besonders wichtiger Hinweis*

#### Sicherheitshinweise

*Verbinden Sie das Netzteil des Gerätes nur dann mit einer Netzsteckdose, wenn Sie sichergestellt haben, dass die Netzspannung der Steckdose, an die angeschlossen werden soll, der auf dem Netzteil angegebenen Spannung entspricht. Um in einer Gefahrensituation die Verbindung zum Stromnetz unterbrechen zu können, muss das Netzteil aus der Netzsteckdose gezogen werden. Stellen Sie deswegen jederzeit einen ungehinderten Zugang zur Netzsteckdose sicher.*

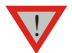

*Greifen Sie das Netzteil immer am Gehäuse oder Stecker. Ziehen Sie nicht am Kabel selbst. Fassen Sie Netzteil oder Gerät niemals mit feuchten oder nassen Händen an.*

*Achten Sie darauf, dass keine Flüssigkeit ins Netzteil oder Gerät gelangt, bzw. darauf getropft oder gespritzt wird. Stellen Sie niemals Wasserbehälter (z.B. Vasen) oder brennende Gegenstände (z.B. Kerzen) auf oder neben das Gerät. Ein Betrieb in feuchter oder nasser Umgebung ist nicht zulässig. Die Röhren im Gerät entwickeln Wärme. Sorgen Sie deshalb für ausreichende Belüftung. Decken Sie die Lüftungsschlitze am Gehäuse niemals ab. Stellen Sie keine weiteren Geräte auf das Gerät.*

## Anschlüsse

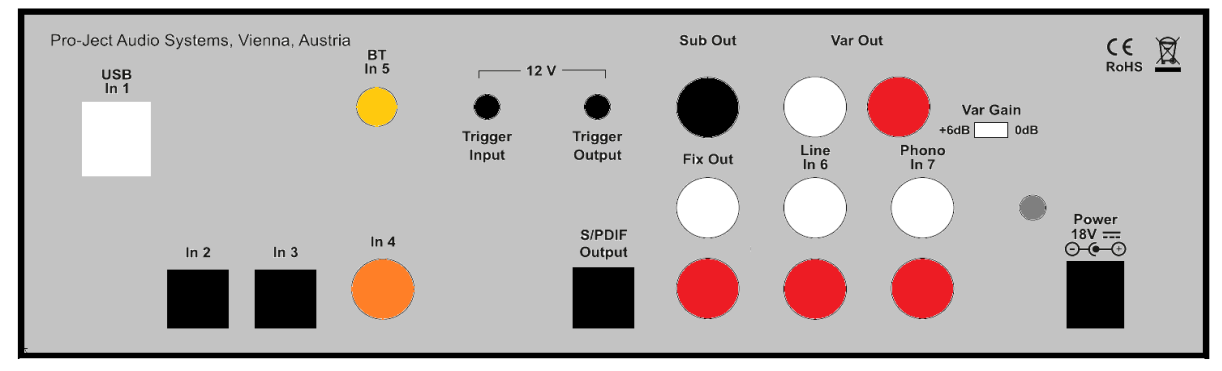

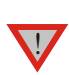

*Nehmen Sie Anschlüsse und das Trennen von Anschlüssen* nur beivom Netz getrenntem Gerät *vor.* 

*Achten Sie auf korrekte Zuordnung der Kanäle. Rote Buchsen führen das Signal des rechten Kanals, weiße oder schwarze Buchsen führen das Signal des linken Kanals. Verwenden Sie ausschließlich das dem Gerät beiliegende Gleichspannungsnetzteil.*

#### Analoge Signalausgänge

Das Gerät verfügt über folgende RCA-Ausgangsbuchsen für analogen Anschluss:

Fix Out – fixe Ausgangslautstärke

Var Out – variable Ausgangslautstärke mit Regelung per Drehregler an der Gerätefront. Der Ausgangspegel kann mit dem Schalter Var Gain um 6dB erhöht werden.

Sub Out – ermöglicht den Anschluss eines Subwoofers

# Eingänge

In1 USB: ist für den Anschluss eines Computers vorgesehen. Verbinden Sie die USB-Schnittstelle des eingeschalteten Gerätes mit einer USB-Buchse Ihres eingeschalteten Computers.

Die Pre Box DS2 digital wird vom Computer automatisch erkannt.

#### Für Windows® Betriebssysteme ist die Installation eines 24Bit/192kHz Treibers notwendig. Bitte legen Sie die beigelegte CD in den Computer und folgen Sie den Anweisungen.

#### Nach der Installation des 24Bit/192kHz Treibers, müssen noch Einstellungen vorgenommen werden.

Beispielhaft hier für Windows 7® Betriebssysteme:

→ Systemsteuerung → Hardware und Sound → Sound → Audiogeräte verwalten: Wählen Sie Project RS USB 2.0 Audio Out → Eigenschaften → Unterstützte Formate: nichts auswählen → Pegel → Lautstärke: Bitte 100 auswählen → Erweiterungen: deaktivieren Sie alle Erweiterungen → Erweitert → Standardformat: wählen Sie Studioqualität 24/192

### Empfohlene Einstellungen für USB Streaming:

SAFE und ASIO Puffergröße 8192 oder höher.

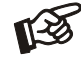

*Der Anschluss muss direkt an einer USB-Buchse des Computers erfolgen. Bei einem Anschluss an einen USB-Hub oder USB-Switcher kann es zur Beeinträchtigung der Funktion kommen.*

In 2 - In 4: Pre Box DS2 digital bietet 3 digitale S/PDIF Eingänge: In 2 und In 3 sind digital optische Eingänge, In 4 ist ein digitaler Koaxialeingang (RCA).

#### In 5: BT Verbindung

Montieren die mitgelieferte Antenne am rückseitigen Anschluss BT In 5 bevor Sie BT verwenden.

Die LED des Eingangs 5 BT zeigt den aktuellen Status an:

Langsames Blinken: keine aktive BT Verbindung

Schnelles Blinken: wartet auf die Bestätigung der Kopplung

Ständiges Leuchten: aktuell bestehende BT-Verbindung

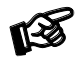

*Nur wenn die LED langsam blinkt, kann eine neue Kopplung mit einem BTgerät durchgeführt werden.* 

### BTkopplung mit Android-Geräten

Öffnen Sie Einstellungen und tippen Sie auf BT. Schalten Sie BT ein und tippen Sie auf Scan. Gesuchte Geräte werden angezeigt. Tippen Sie auf Pre Box DS2 digital und bestätigen Sie präsentierten Paarungscode auf Ihrem Android-Gerät. Dann die Subsonic-Taste auf Pre Box DS2 digital drücken (alternativ Taste 8 auf der Fernbedienung), wenn die blaue LED des Eingangs 5 schnell blinkt. Wenn gepaart, zeigt Ihr Android-Gerät "Verbunden mit Media Audio". Jetzt kannst du Musik von deinem Android-Gerät über BT auf Pre Box DS2 digital abspielen.

#### BTkopplung mit Apple-Geräten

Tippen Sie auf Einstellungen, tippen Sie auf BT, schalten Sie BT ein. Ihr Apple-Gerät sucht automatisch nach verfügbaren BT-Geräten. Tippen Sie auf Pre Box DS2 digital und bestätigen Sie mit der Subsonic-Taste auf Pre Box DS2 digital (alternativ Taste 8 auf der Fernbedienung), sobald die blaue LED des Eingangs 5 schnell blinkt.

Line In 6: Dieser RCA-Eingang für Analogsignale eignet sich beispielsweise zum Anschluss eines FM-Tuners oder Kassettendecks.

Phono In 7: Verbinden Sie das Signalkabel eines Plattenspielers mit den RCA/Cinch-Buchsen, die mit Phono In 7 bezeichnet sind, und den Kabelschuh des Massekabels mit der Masseklemme des Phono-Vorverstärkers, wenn Brummprobleme auftreten sollten.

## Netzanschluss

Das Gerät wird mit dem beiliegenden Steckernetzteil an das Stromnetz angeschlossen. Verbinden Sie zuerst den Stecker des Versorgungskabels mit der Buchse Power 18V an der Rückseite des Geräts. Stellen Sie dann die Verbindung zum Stromnetz her.

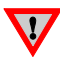

*Wir empfehlen die Lautstärke vor dem Einschalten auf Minimum zu stellen.*

## 1. Power-Taste

Die Power-Taste auf der Gerätefront schaltet das Gerät alternierend ein oder in Stand-By. Die oberhalb der Power-Taste angebrachte blaue LED zeigt an, ob das Gerät eingeschaltet ist. Liegt eine Triggerspannung am Gerät an, kann das Gerät nicht mittels der Power-Taste in Stand-By versetzt werden.

## 2. Fernschalten mittels Triggersignal

Der Verstärker kann über an eine der Buchsen Trigger Input angeschlossene Schaltleitung ferneingeschaltet und fernausgeschaltet werden. Spezielle Schaltleitungen (Polarität <sup>– -</sup><del>C +</del>) sind als Zubehör lieferbar.

Die über Trigger Input eingespeiste Schaltspannung steht durchgeschleift an der Buchse Trigger Output zum Fernschalten weiterer Geräte zur Verfügung. Wird die 12V Triggerspannung abgeschalten, so schaltet sich dieses Gerät ab.

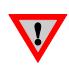

*Nehmen Sie An- oder Abschlüsse von Triggerkabeln nur bei vom Netz getrenntem Gerät vor. Zuwiderhandeln kann Eine Beschädigung des Geräts zur Folge haben.*

## Fernbedienung

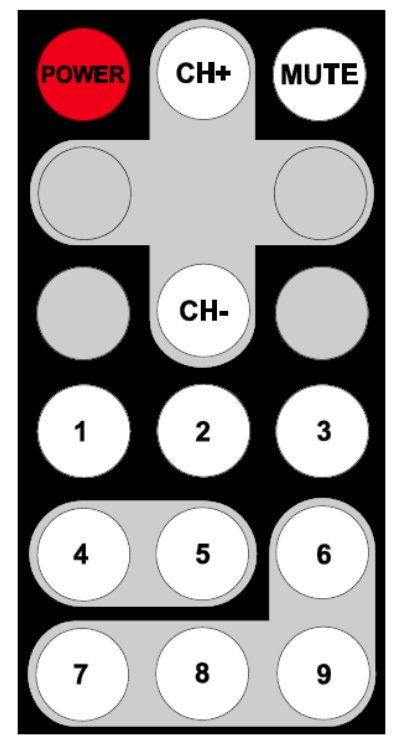

POWER schaltet das Gerät ein und in Stand-By

MUTE aktiviert und deaktiviert die Stummschaltung. Ist die Stummschaltung aktiv, blinkt die blaue LED über dem ON/OFF Taster.

CH+/CH- wählt die Eingänge der Reihe nach an

1-7 wählt die betreffenden Eingänge direkt an

8 bestätigt die BT-Kopplung

## Bedienelemente an der Gerätefront

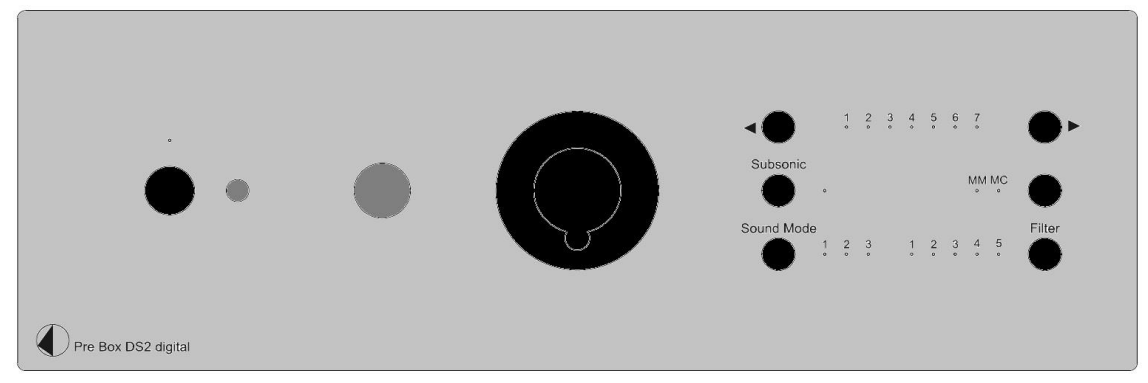

## Kopfhöreranschluss

Verbinden Sie einen Kopfhörer mit der frontseitigen Kopfhörerbuchse (Klinke 6,3mm).

## Einstellen der Lautstärke

Durch Drehen des Knopfes auf der Gerätefront wird die gewünschte Lautstärke eingestellt.

# Eingangswahl

Nach dem Einschalten wählt man durch das Betätigen der Tasten ◄► rechts am Gerät die Eingänge der Reihe nach an. Der angewählte Eingang wird von der dem Eingang zugeordneten LED angezeigt.

## Subsonik

Diese Tate aktiviert oder deaktiviert den Subbassfilter. Die blaue LED leuchtet, wenn der Subsonikfilter aktiviert ist.

# MM MC

Schaltet zwischen MM und MC Tonabnehmern um.

# Sound Mode

### Mode 1:

Upsampling: Alle Eingangssignale werden auf die höchstmögliche Datenrate hochgerechnet:

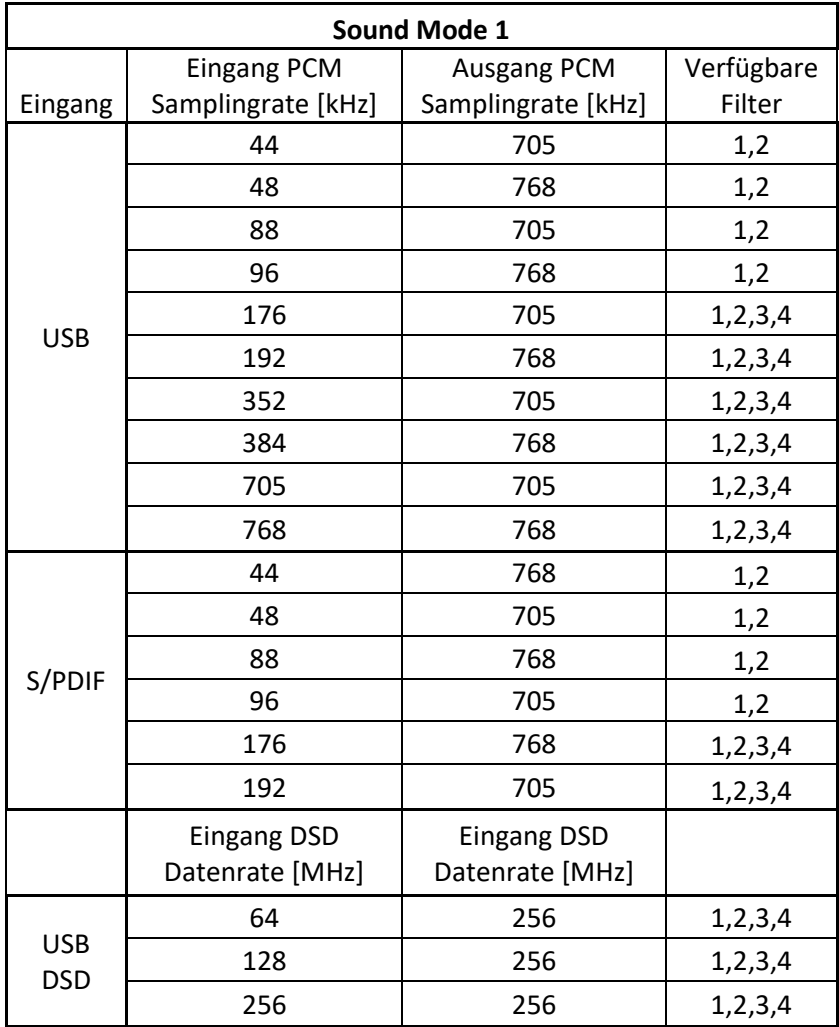

#### Mode 2:

Umwandlung in DSD: alle PCM-Eingangssignale werden in das DSD-Format gewandelt

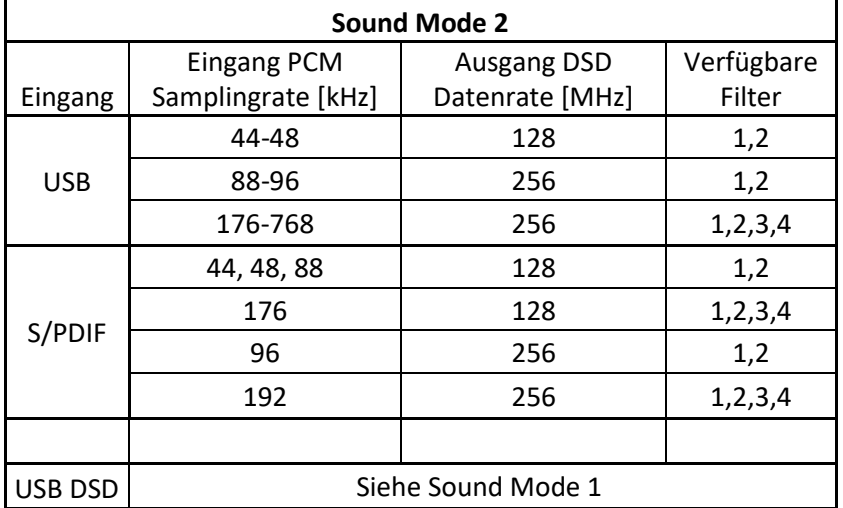

#### Mode 3:

USB Upsampling bypass:

USB-Eingangsdatenraten werden unverändert am USB-Ausgang ausgegeben.

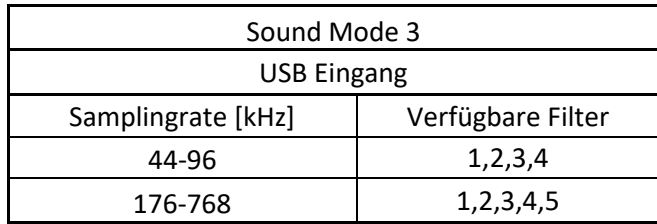

DSD Eingangsdatenraten werden unverändert als DSD ausgegeben.

S/PDIF Eingangsdatenraten werden auf PCM352kHz / PCM384kHz hochgerechnet.

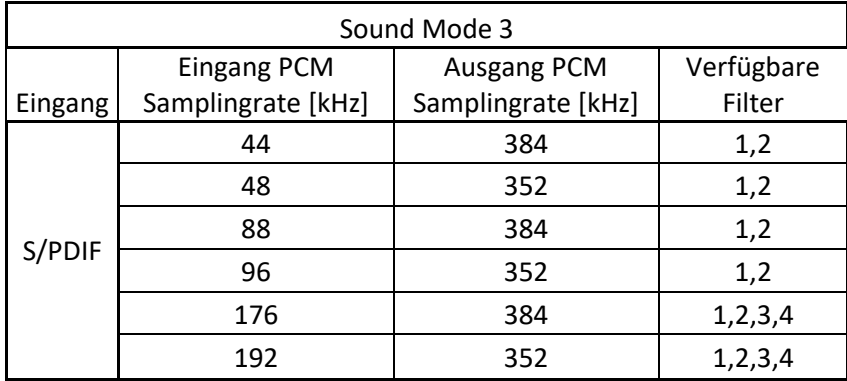

## **Filter**

Die Taste Filter schaltet zwischen 5 Digital-Filtereinstellungen um:

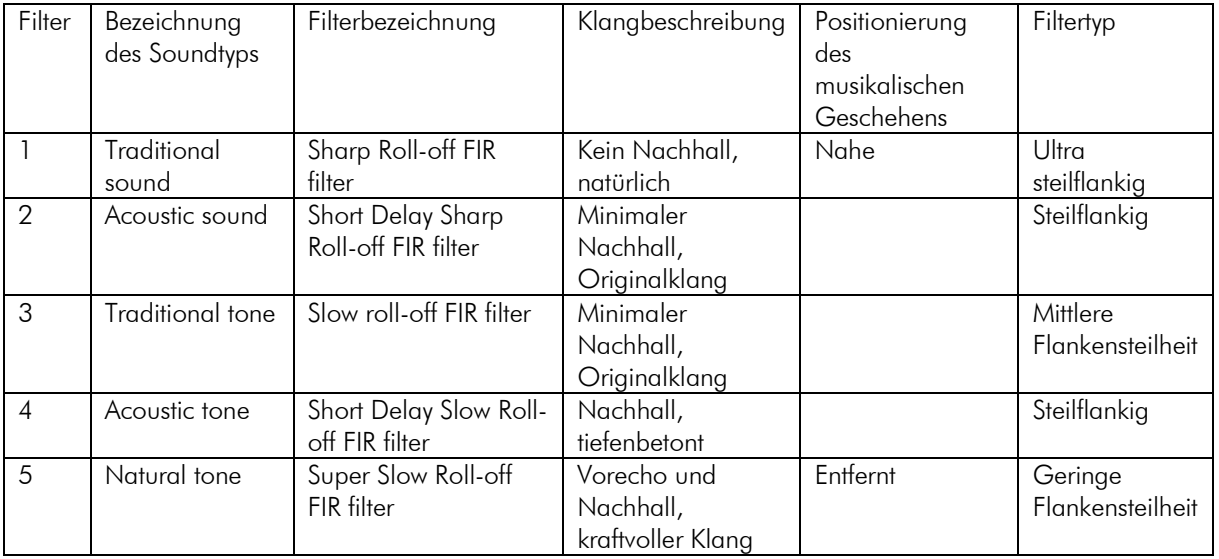

## DSD-Wiedergabe

Bisher ist die DSD-Wiedergabe auf einem Computer mit einem Windows®-Betriebssystem nur mit dem PC-Software-Player Foobar2000 zuverlässig möglich.

Trotzdem muss dieser Software-Player vorbereitet werden, mit den Grundeinstellungen ist er nicht fähig, DSD zu spielen. Bitte lesen Sie die folgenden Hinweise, wie Sie den Spieler vorbereiten können.

Sie müssen die folgende Software und Treiber aus dem Internet herunterladen:

Der Software-Player Foobar2000<http://www.foobar2000.org/download>

Die Foobar2000 für ASIO-Wiedergabe [http://www.foobar2000.org/components/view/foo\\_out\\_asio](http://www.foobar2000.org/components/view/foo_out_asio)

Die Foobar2000 für SACD-Wiedergabe http://sourceforge.net/projects/sacddecoder/files/foo\_input\_sacd/ Entpacken Sie die beiliegenden Dateien und speichern Sie sie in einen Ordner Ihrer Wahl.

Der eigentliche Windows® USB Treiber kommt mit dem Gerät auf CD. Speichern Sie alle Dateien von der CD auf Ihrem Computer in einen Ordner Ihrer Wahl.

Bitte installieren Sie zuerst den USB-Treiber. Um dies zu tun, starten Sie die Installation durch Doppelklick auf Setup.exe in dem Ordner, wo Sie die Dateien zuvor gespeichert haben. Folgen Sie den Anweisungen des Installationsprogramms.

Bitte installieren Sie Foobar2000 jetzt mit einem Doppelklick. Bitte Foobar2000 danach starten.

Jetzt müssen Sie die heruntergeladenen Komponenten in Foobar2000 integrieren. Gehen Sie folgendermaßen vor: Klicken Sie in der oberen Menüleiste auf Datei und dann auf Preferences (Voreinstellungen)

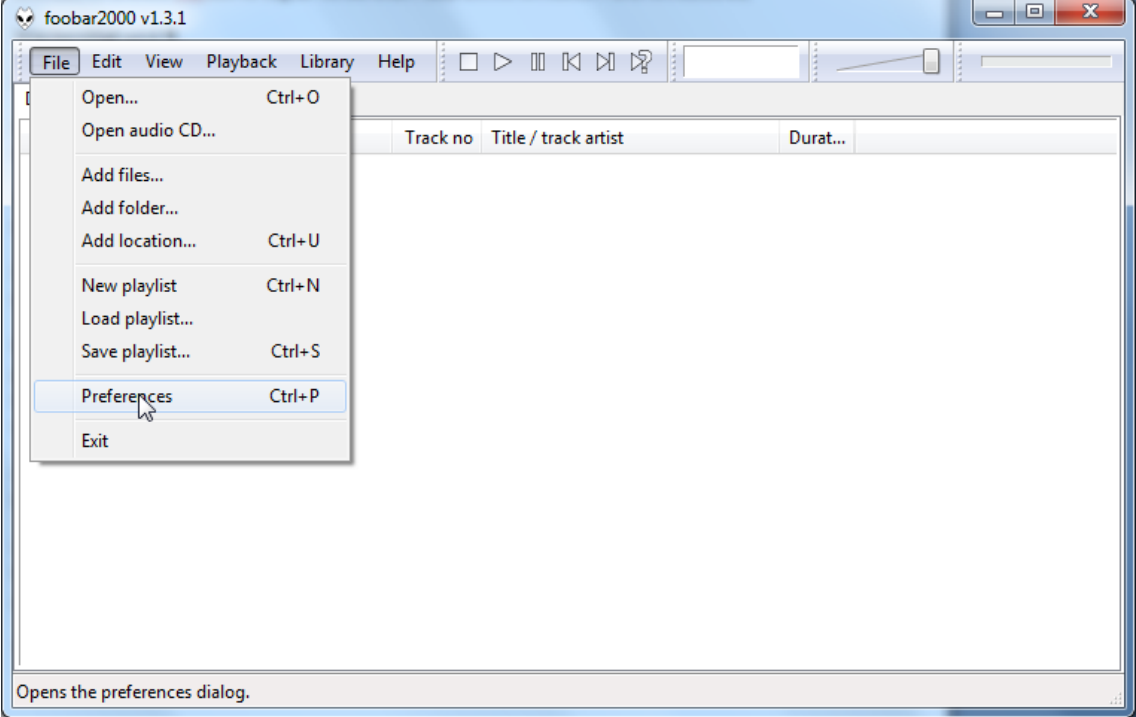

Klicken Sie im Fenster, das sich öffnet, auf Komponenten.

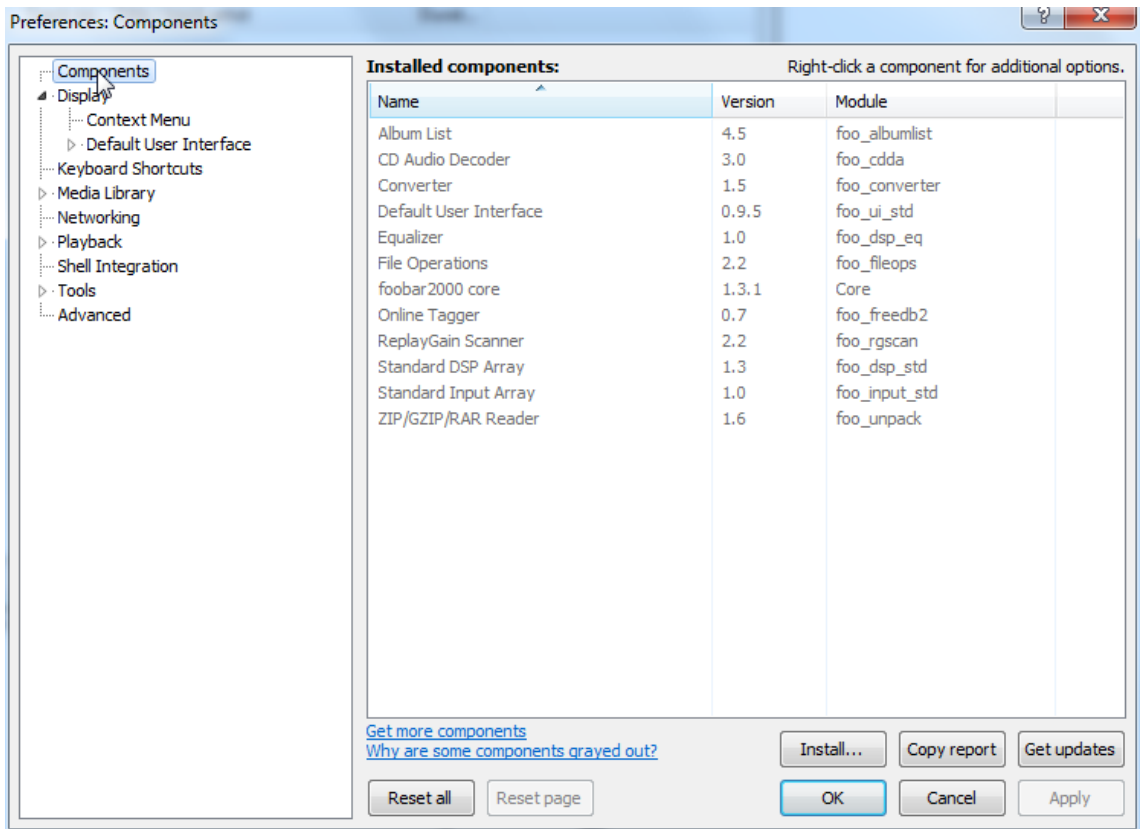

Klicken Sie nun auf Installieren ... (unten rechts) und suchen Sie nach foo out asio.fb2k-Komponente im geöffneten Explorer-Fenster.

Klicken Sie darauf und danach auf Apply, um die Komponenten zu aktivieren. Foobar2000 fragt jetzt, ob Sie damit einverstanden sind das Programm neu zu starten, um die Änderungen zu aktivieren. Mit Ja bestätigen. Foobar2000 wird neu gestartet.

Verlassen Sie nun Foobar2000 und doppelklicken Sie auf das Programm ASIOProxyInstall-0.6.5.exe im Ordner, in dem Sie die Komponente foo input sacd entpackt haben. Folgen Sie den Anweisungen des Installationsprogramms.

Jetzt in Foobar2000 die Voreinstellungen öffnen, indem du auf Datei / Einstellungen klickst. Klicken Sie auf Installieren und gehen Sie in den Ordner, in dem Sie foo input sacd entpackt haben. Klicken Sie auf foo input sacd.fb2k-Komponente und bestätigen Sie mit Apply. Foobar2000 fragt noch einmal, ob Sie damit einverstanden sind, das Programm neu zu starten, um die Änderungen zu aktivieren. Mit Ja bestätigen. Foobar2000 wird neu gestartet.

Jetzt haben Sie alle notwendigen Komponenten installiert. Bevor DSD-Dateien wiedergegeben werden können, müssen einige Einstellungen vorgenommen werden. Hierzu öffnen Sie bitte die Voreinstellungsbox, indem Sie erneut auf Datei / Einstellungen klicken.

Klicken Sie auf das kleine Dreieck links von Playback und danach auf Output.

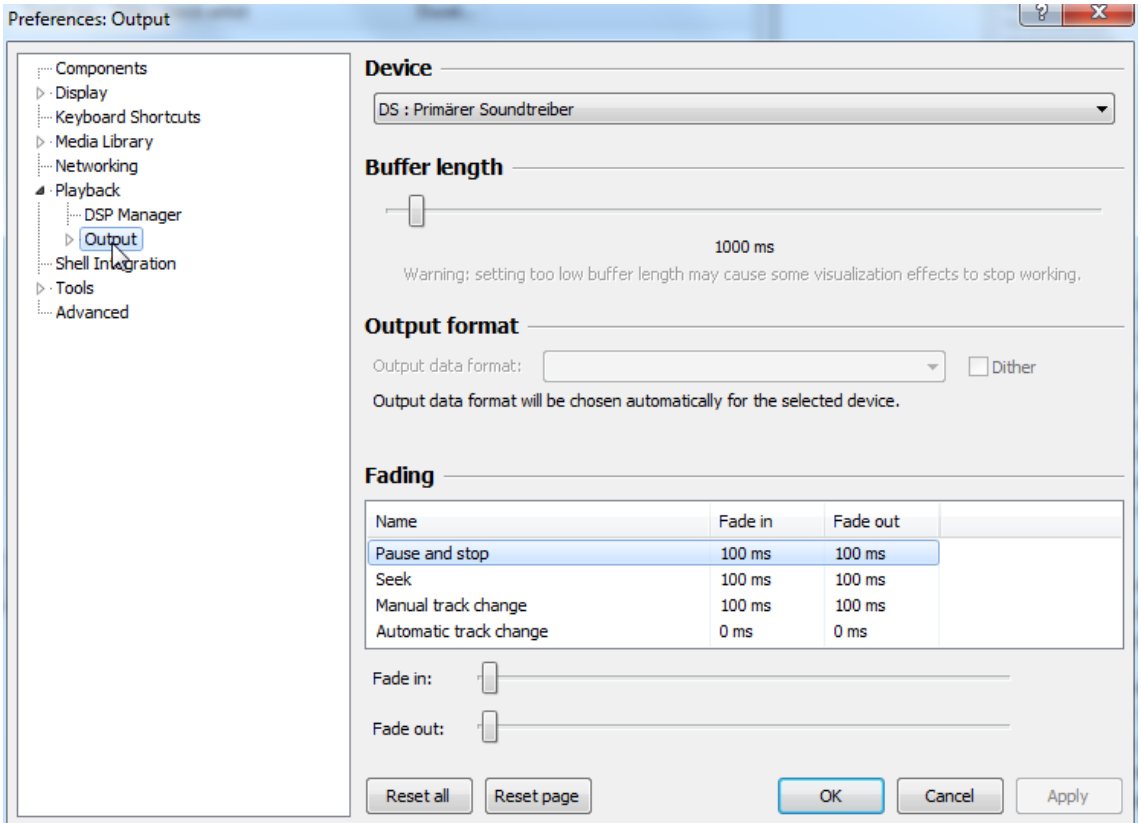

Wählen Sie im Dropdown-Menü unter Gerät den Treiber Asio: foo\_dsd\_asio.

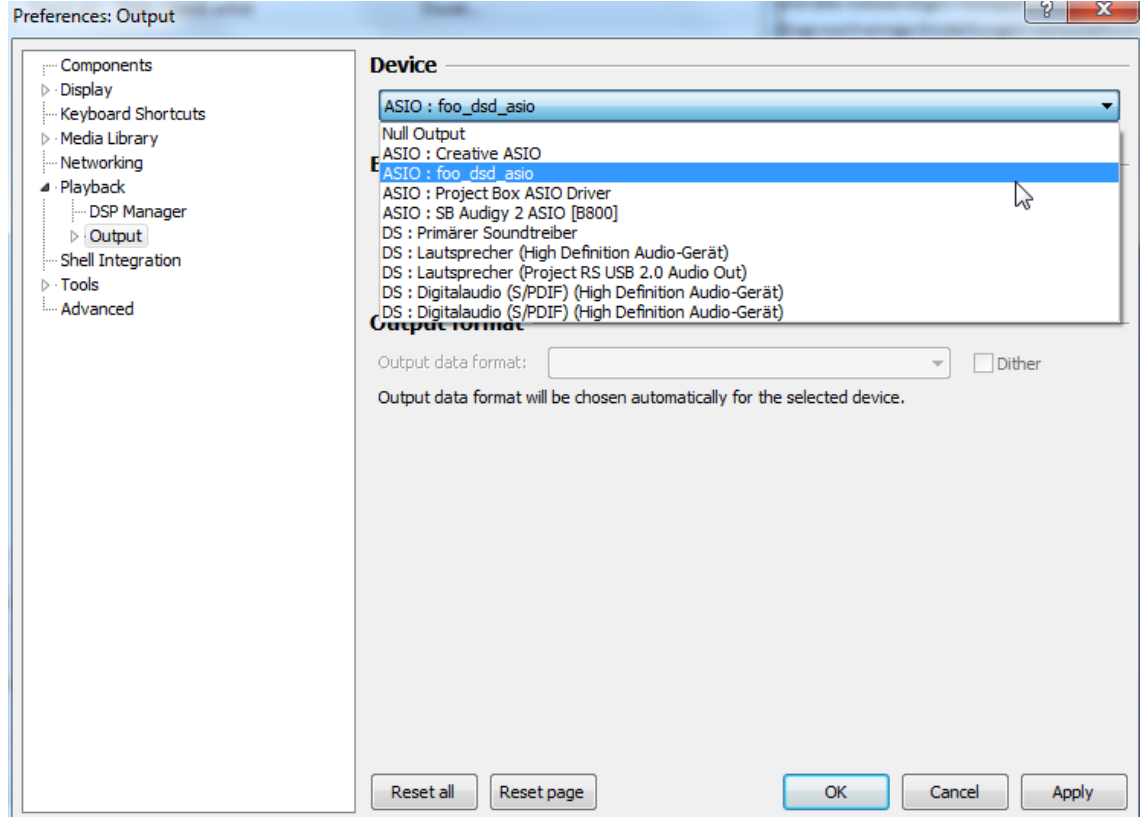

Klicken Sie auf Playback und das kleine Dreieck auf der linken Seite von Output und dann auf ASIO. Unter ASIO-Treiber bitte doppelklicken Sie auf foo\_dsd\_asio.

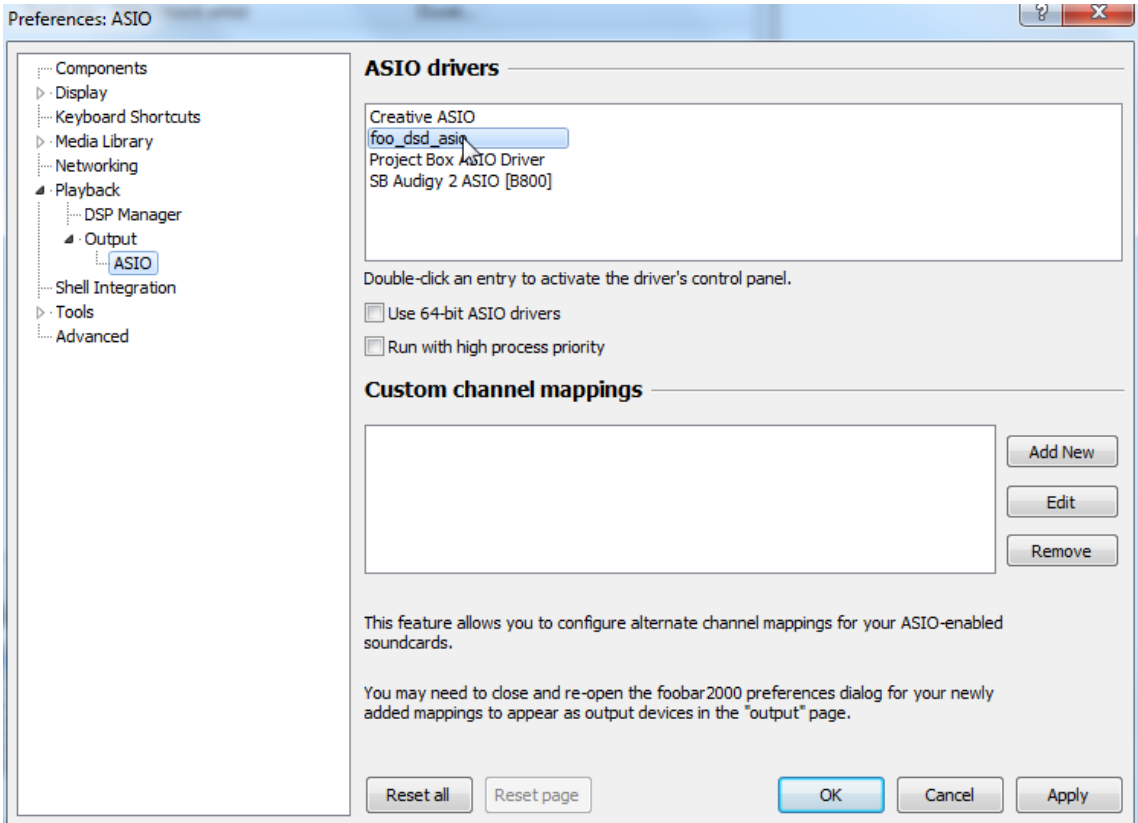

Im folgenden Fenster wählen Sie bitte im Dropdown-Menü ASIO Driver Project Box Asio Driver.

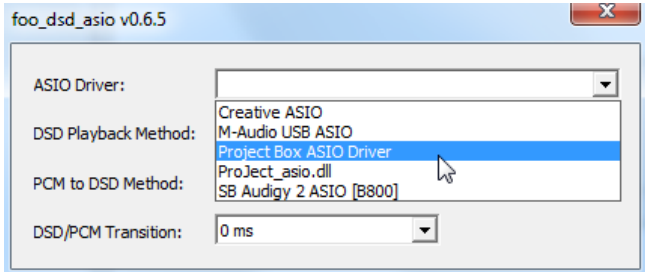

Im selben Fenster wählen Sie bitte im Dropdown-Menü DSD-Wiedergabemethode DoP Marker 0x05 / 0xFA. Schließen Sie das Fenster mit einem Klick auf das kleine X in der oberen rechten Ecke.<br>Foo dsd asio v0.6.5

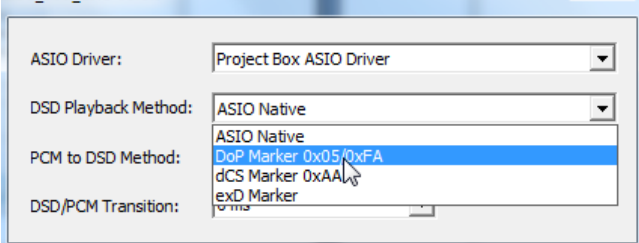

Wählen Sie Werkzeuge, klicken Sie auf das kleine Dreieck nach links und dann auf SACD. Wähle DSD im Dropdown-Menü ASIO Driver mode.

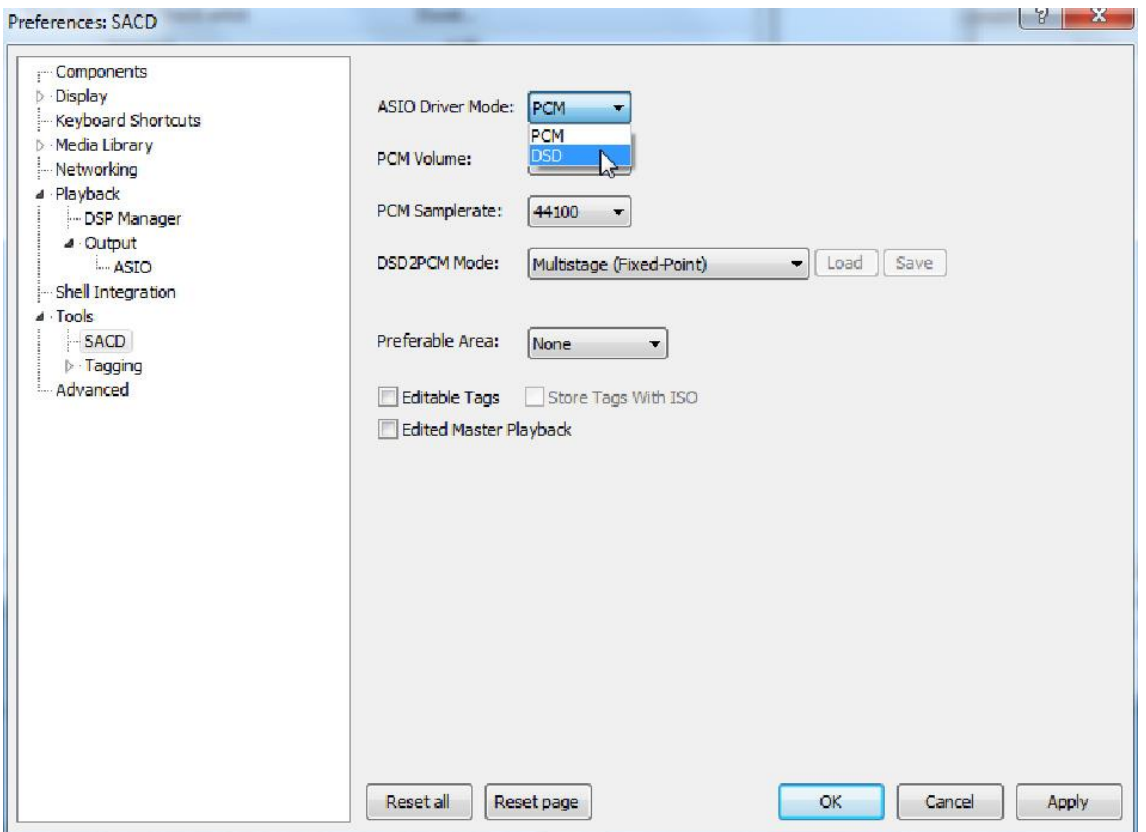

Jetzt haben Sie alle notwendigen Einstellungen abgeschlossen. Schließen Sie das Fenster "Einstellungen" mit einem Klick auf "OK". Jetzt können DSD-Dateien mit den Erweiterungen DSF und DFF wiedergeben werden. Sie können die Dateien in Foobar2000 entweder direkt über die Menüleiste öffnen oder per Drag & Drop wiedergeben.

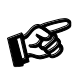

*Bitte beachten Sie, dass Downloads aus dem Internet vollständig auf eigene Gefahr erfolgen. Unter keinen Umständen können wir für Softwareprodukte, die aus dem Internet stammen, Unterstützung bieten, noch haften wir für irgendwelche Schäden oder Probleme, die sich aus deren Verwendung ergeben. Alle Downloads sollten mit einem aktuellen Anti-Virus-Programm überprüft werden.*

### Batteriewechsel bei der Fernbedienung

Gehen Sie dazu bitte wie folgt vor:

- Entriegeln sie das Batteriefach und ziehen Sie es heraus
- Legen Sie eine volle Batterie ein.
- Achten Sie dabei auf die richtige Polung!
- Schieben Sie das Batteriefach wieder ein

Batterietyp: 1 x CR2032 / 3V oder 1 x CR2025 / 3V

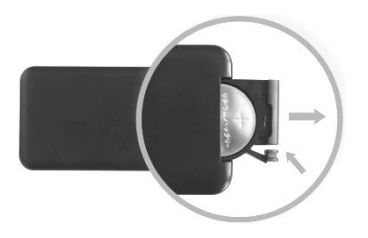

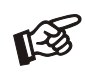

*Verbrauchte Batterien gehören nicht in den Hausmüll. Bitte entsorgen Sie Ihre alten Batterien bei einer Batteriesammelstelle, die Sie in vielen Supermärkten und häufig auch in der Nähe von Glas- und Altpapier-Containern angebracht finden.*

# Technische Eigenschaften Pro-Ject Pre Box DS2 digital

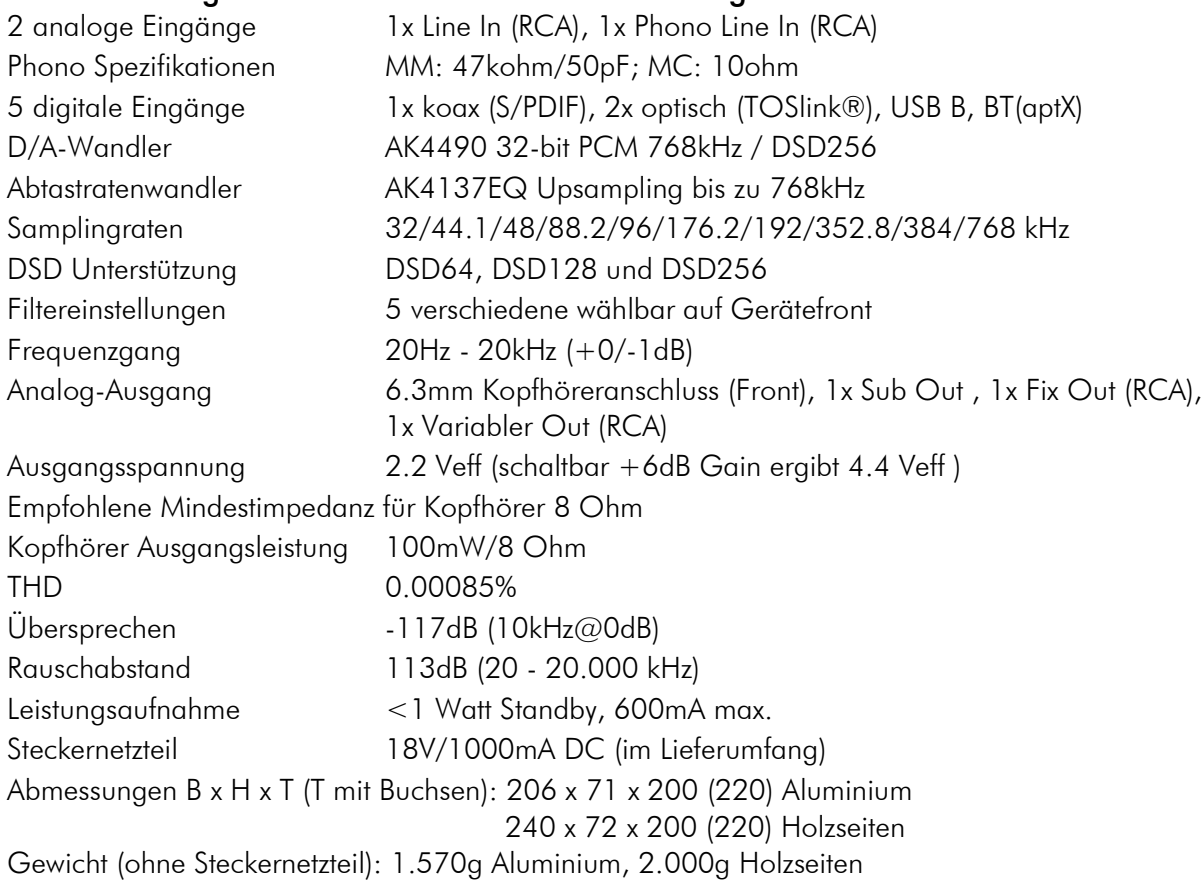

## Im Servicefall

Fragen Sie zunächst Ihren Fachhändler um Rat. Erst wenn der Fehler dort bestätigt wird und nicht behoben werden kann, senden Sie das Gerät bitte an die für Ihr Land zuständige Vertretung:

Audio Trade GmbH Schenkendorfstraße 29 D-45472 Mülheim an der Ruhr Tel.: 0208-882 660 Fax: 0208-882 66 66 E-Mail: service@audiotra.de Internet: www.audiotra.de

Audio Tuning GmbH Margaretenstraße 98 A-1050 Wien Tel.: 01-544 85 80 E-Mail: service@audiotuning.at Internet: www.audiotuning.com

Marlex Audiophile Produkte Stampferbacherstraße 40 CH-8006 Zürich Tel.: 044-350 49 35 Fax: 044-350 49 35 E-Mail: mail@marlex.ch Internet: www.marlex.ch

Wir empfehlen Ihnen den Originalkarton aufzubewahren, um jederzeit einen sicheren Transport Ihres Gerätes zu gewährleisten. Nur bei Geräten, die uns im Originalkarton zugehen, werden Garantieleistungen erbracht.

# Copyright

Pro-Ject Audio Systems © 2017, alle Rechte vorbehalten. Die veröffentlichten Informationen entsprechen dem Stand der Entwicklung zum Zeitpunkt der Drucklegung. Technische Änderungen bleiben vorbehalten und fließen ohne weitere Nachricht in die Produktion ein.

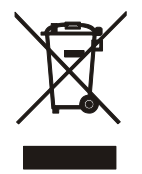

Soll dieses Gerät nicht mehr genutzt und entsorgt werden, so nutzen Sie in Deutschland und Österreich die hierfür eingerichteten kommunalen Abgabestellen. In Deutschland können Sie auch den individuellen Entsorgungsservice des Vertriebs nutzen, Hinweise hierzu finden Sie unter [www.audiotra.de/entsorgung.](http://www.audiotra.de/entsorgung) In der Schweiz kann das Gerät bei einem beliebigen Elektro-/TV-Einzelhändler zur Entsorgung abgegeben werden.